## **CMGConnect ARQUIDIÓCESIS DE GALVESTON-HOUSTON**

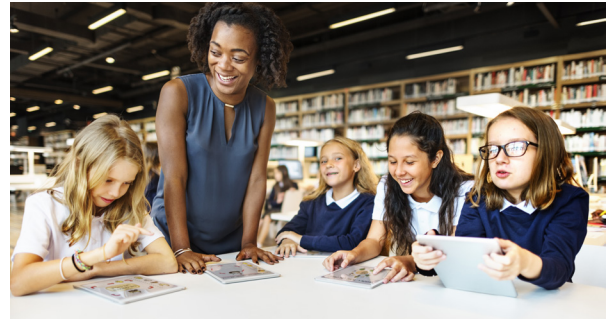

## *Formación para un Ambiente Seguro y Antecedentes Penales*

Para comenzar:

1. Vaya a https://galvestonhouston.cmgconnect.org/.

**¿Es la primera vez que toma la formación?** Abra una cuenta y llene todos los espacios bajo "Register for a New Account" (Inscripción de una cuenta nueva). Eso incluye su dirección, parroquia primaria, y de qué manera participa en su parroquia o escuela. Si tiene alguna pregunta, comuníquese con su coordinador de ambiente seguro. **Por favor, no abra una cuenta nueva si usted tomó el curso VIRTUS después de 2012 - en ese caso ya tiene una cuenta en el sistema.** 

**¿Tomó la formación VIRTUS anteriormente?** Haga clic en el botón verde "Sign In Here" (inicie sesión aquí) en la esquina superior derecha de la página y use su nombre de usuario VIRTUS y la contraseña **1234**. Una vez haya iniciado sesión podrá actualizar su contraseña y cualquier información adicional.

- 2. El panel le mostrará los estudios exigidos y opcionales que se han adaptado a su categoría particular dentro de la arquidiócesis.
- 3. Haga clic en **Start Curriculum** (comenzar el plan de estudios) bajo *Safe Environment Training & Background Check - Galveston* (formación para el programa un ambiente seguro y chequeo de un ambiente seguro) para comenzar.

4. En la última página del plan de estudios, presente la información de sus antecedentes penales. Por favor, escribe su nombre tal como aparece en la identificación que le haya emitido el gobierno.

**NOTA:** La formación aparecerá *In Progress* (en curso) hasta que la arquidiócesis haya procesado y revisado sus antecedentes penales. Eso podría tomar de 7 a 10 días laborales.

> *Para más información, refiérase a las FAQ (Preguntas más frecuentes) o la pestaña Support en la parte superior de la pantalla*

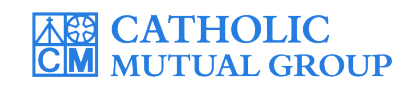

Última actualización: 06/10/19

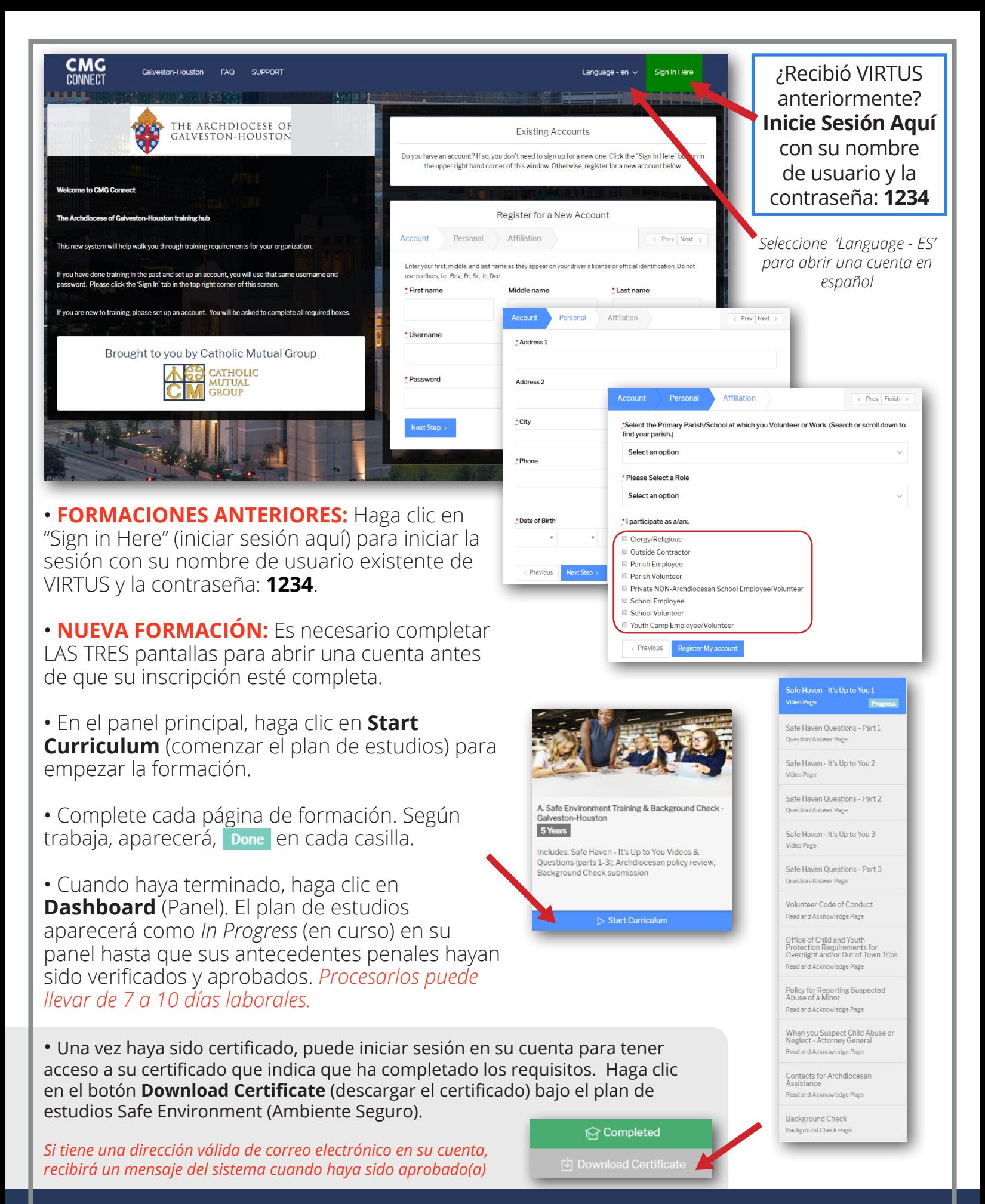

## **https://GalvestonHouston.CMGconnect.org/**